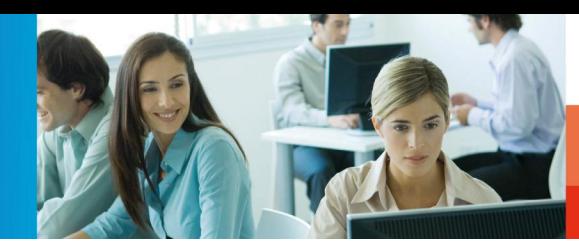

Telesnap VoiceMail is a Voicemail application for the Cisco Unified CallManager. Supply of voice boxes, optional with user defined IVR functions. Each caller has the possibility to leave a message or to choose one of the provided interactive options using the telephone keys. The announcements can be configured individually.

# **Functions**

### **General**

- By forwarding or diverting of incoming calls to the Telesnap number callers will be offered to leave a voice message after announcement or - in case an IVR menu has been defined and activated by the owner of the called voice mailbox – to choose an action with telephone keys, e.g. in order to be transferred to a mobile phone of the called person
- Snapware Server with the installed Voice Option (Media Server) as a base is required. The Voice Option completes the classic telephony functionality with voice services, like playing announcements or recording messages
- It is not necessary to install a client application, thanks to direct access to voice mailbox and the configuration using the telephone user interface (TUI)
- If the user uses a Snapware/WebSnapware advanced configuration options with the Snapware WebAdministrator of the voice mailbox functions are available
- Direct dialling of the voice mailbox, as well as notification of new voicemails through the Snapware team bar are available

### **VoiceMail**

- Recording of voice messages after announcement
- Playing an announcement without the option to leave a message for the caller
- Storage of voice messages in the file system of the Media Server (see system requirements) as .wav file (PCM, 16 bit, 8 KHz, mono), storage space approx. 1 MB per minute
- System administrator can configure the maximum size of the voice mailbox
- System administrator can configure the storage duration of recorded messages
- System administrator can configure the maximum length of a voice message

### **Voice mailboxes**

- Access to the voicemail system using a standard number (PIN)
- Access to recorded messages and voice mailbox configuration. The recording of individual announcements is possible through the telephone user

interface (TUI), using the telephone keyboard of a DTMF capable phone

- TUI hierarchical menu with functionalities and settings:
	- Main menu: Play newly recorded messages, or already listened messages and move to the configuration menu
	- Configuration menu: Change of the standard announcement of the voice mailbox and the voice mailbox PIN
- While playing messages, it is always possible to repeat or to delete messages, to move to the next or the last message, or to return to the main menu
- Automatic playback of new voice messages after establishing the connection to the voice mailbox
- Access control to the voice mailbox by means of an assigned phone number and PIN authentication
- Automatic connection to own voice mailbox by authorizing an access number to the voicemail system of own extension, afterwards PIN request
- When connecting to own voicemail box from another extension, first authorization of own extension through the telephone keyboard is required, and then the PIN
- Connection to the voice mailbox is ended automatically when entering the wrong PIN twice
- Connection to the caller during hearing a voice message possible

# **Integration in Email systems**

- Messages recorded in the voice mailbox are sent as SMTPemail with a sound file attachment .wav format (PCM, 16 bit, 8 KHz, mono) to a determined email address configured through the system administrator, storage space of the voice data approx. 1 MB per minute
- To listen to recorded voice messages on the PC, the email attachment has to be opened - corresponding Replay of voice messages on the PC soundcard and loud speaker are necessary for the sound playback

### **Calendar Server<sup>1</sup> (optional)**

- Listened voice mail are marked as read in the email system
- Deleted voice mails are also deleted in the email system
- In the email system opened voice mails are marked as listened

 $\overline{a}$ 1 Available with Service Pack 1.

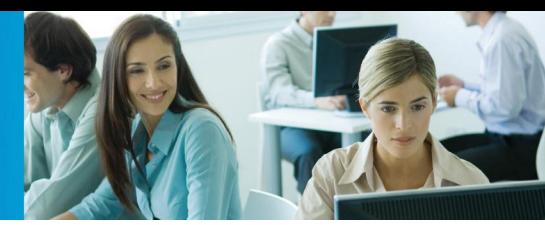

In the email system deleted voice mails are deleted in Telesnap VoiceMail

### **Integration in Snapware Client**

- Access to additional voice mailbox settings through the PM WebAdministrator:
	- A second phone number can be assigned as an additional extension number so that when accessing voicemail system, own extension does not have to be typed again
	- Activating / De-activating of the PIN request when connecting to own voice mailbox
	- A second email address can be assigned to access voice mailbox
- Interactive Voice Menu:
	- Each user can create his personalized interactive voice response menu using the PM WebAdministrator
	- The caller can access the voice menu by pressing the telephone keys (DTMF coding)
	- The telephone keys 0-9 can represent functions, each function starts when the corresponding key is pressed by the caller, The keys \* and # are used to navigate within the menu structure
	- The following functions are available::
		- Call transfer: the call is transferred to another extension number configured by the user
		- Announcement: the caller can listen to a user defined announcement
		- Voicemail: Voice mail announcements can be configured by the user in three ways: to give the caller the options to listen to a voice announcement repeatedly until the phone is disconnected, to listen to the voice announcement once, or to leave a message after having listened to a voice announcement.
- Display of all voice messages in the Snapware Journal view
- Playing and deleting of voice messages directly over the Snapware Journal

### **Administration**

- Administration integrated in the Snapware administration
- Access to the user settings with webbrowser (Internet Explorer or Firefox)

# **Scalability**

### **Supported installation variants**

- Installation on one server. All Telesnap services on one PC
	- One PC according to the system requirements of the Snapware Server (see 'Product specification

Snapware 2009'), additional 1MB free disk space for one minute voice messages<sup>2</sup>

- Maximum number of voice boxes: 500
- Maximum number of parallel connections<sup>3</sup>: 30
- Installation on two servers: Telesnap service distributes over two PC's
	- Snapware Server: According to the system requirements of Snapware Server (see 'Product specification of Snapware 2009')
	- Media Server: PC with 2.4 GHz CPU, 2 GB RAM, 1MB free disk space for each minute voice message, 100 Mbit network adapter
	- Maximum number of voice boxes: 1000
	- Maximum number of parallel connections: 60

# **System requirements**

#### **Snapware**

Please refer to the product specification of Snapware 2009 for the Snapware Client system requirements.

#### **Server**

- Installation on one server:
	- One PC according to the system requirements of the Snapware Server (see 'Product specification Snapware 2009'), additional 1MB free disk space for one minute voice messages
- Installation on two servers:
	- Snapware Server: According to the system requirements of Snapware Server
	- Media Server: PC with 2.4 GHz CPU, 2 GB RAM, 1MB free disk space for each minute voice message\*, 100 Mbit network adapter
	- Supported operating systems: Microsoft Windows 2000 Professional or Server Service Pack 4 German, English, French, Microsoft Windows 2003 Server German, English, French
- Snapware Server version 2009 with connection to the Cisco Unified ger via the Cisco TAPI Service Provider

# **Calendar Server (optional)**

The Calendar Server can only be used together with the Telesnap VoiceMail when the same version and service pack for both products are installed.

**Telesnap GmbH** Industriestr. 3 70565 Stuttgart · Deutschland **Phone** + 49 711 90 66 80 **Fax** + 49 711 90 66 888

 2 Overall need of disk space = Number of voice boxes \* maximum size of voice boxes.

<sup>&</sup>lt;sup>3</sup> Maximum number of simultaneous connection to the voice boxes (recording and playing voice messages). If other PM products (Telesnap ACD, PM Operator, Telesnap Attendant) is this the number of simultaneous connections to all used PM products (waiting calls in the ACD groups and waiting calls in the operator queues).

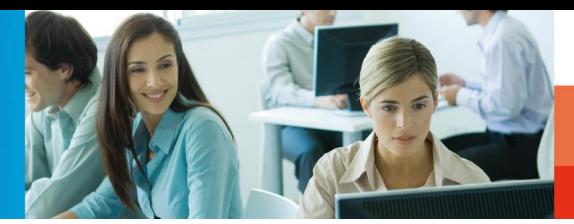

# **Cisco Unified CallManager**

- Cisco CallManager Version: 3.2, 3.3, 4.0, 4.1, 4.2, 5.x, 6.x
- Supported VoIP Sprachcodec: G.711
- Access number to Telesnap VoiceMail: CTI Route Point with unique extension number must be configured in the CallManager. The CTI Route Point must not be used by any other application
- Connections to Telesnap VoiceMail: Number of CTI Ports corresponding to number of maximum possible simultaneous connections to the voice mailboxes with unique extension number must be configured in the CallManager. The CTI Route Point must not be used by any other application

### **Internet Browser**

- Mozilla Firefox 1.7 or higher
- Microsoft Internet Explorer 6.0 SP1 or higher

#### **SMTP Server (optional)**

SMTP capable mail server is necessary to dispatch voice messages per email; the use of an existing SMTP server is possible.